## **La Mutual en tu mano.**

## **¿CÓMO GENERO UN ACCESO DIRECTO A LA WEB APP EN MI ANDROID?**

Desde el navegador (Google) ingresá en **www.amebpba.org.ar.**

Clickeá en los 3 puntos, que aparecen en la esquina superior derecha y hacé click en **"Agregar a la pantalla principal"**

> Si el diseño de la pantalla de inicio está bloqueado:

Ingresá en Ajustes de Pantalla, manteniendo apretado en la pantalla de inicio de tu celular.

Chequea que esté desactivada la opción Bloquear diseño pantalla inicio y realizá nuevamente los pasos anteriores.

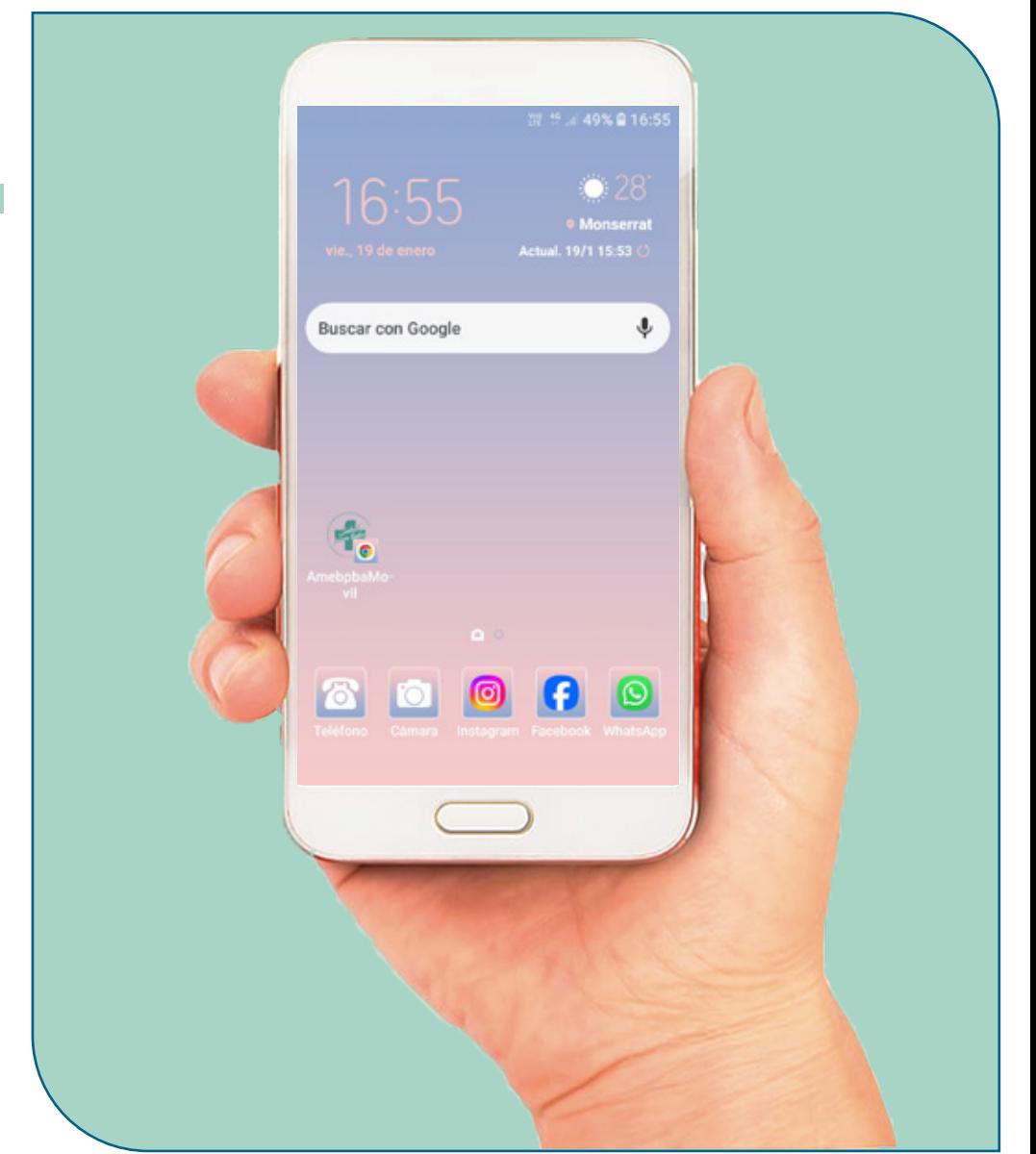

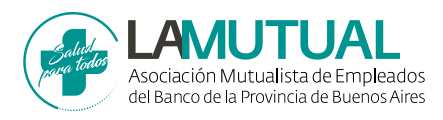